## 융합전공 진입/포기 신청 매뉴얼 -학생-

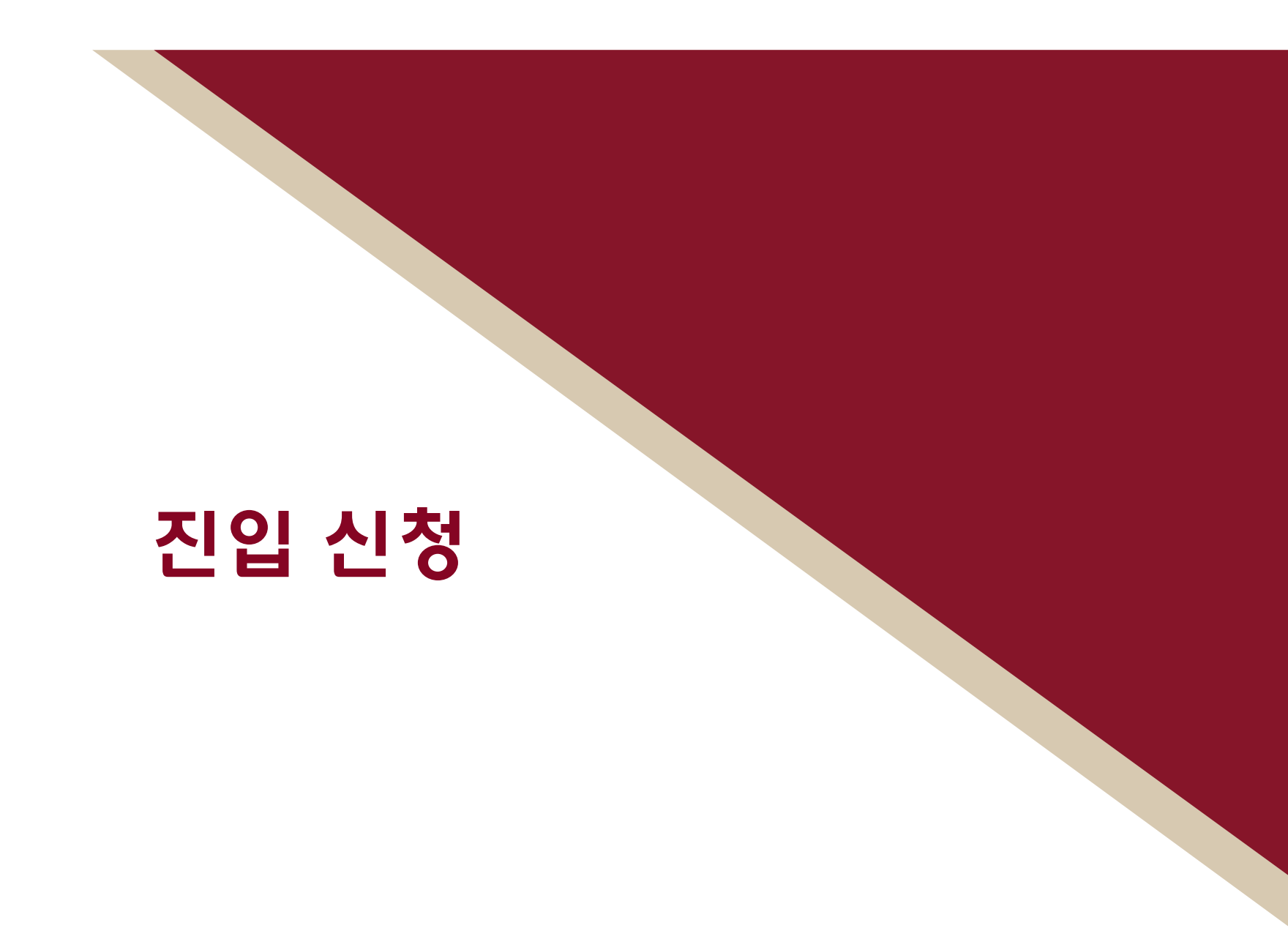

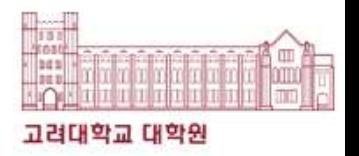

# KUPID(포털) <mark>(UPID(포털)</mark><br>메뉴<br><sup>학적/졸업 > 학적사항 > <sup>용합전공 신청</sup><br>: <mark>진입</mark> 신청</sup>

## 메뉴

: 진입 신청

## > 학적사항

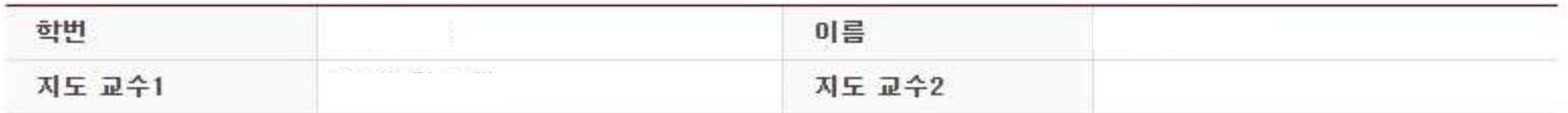

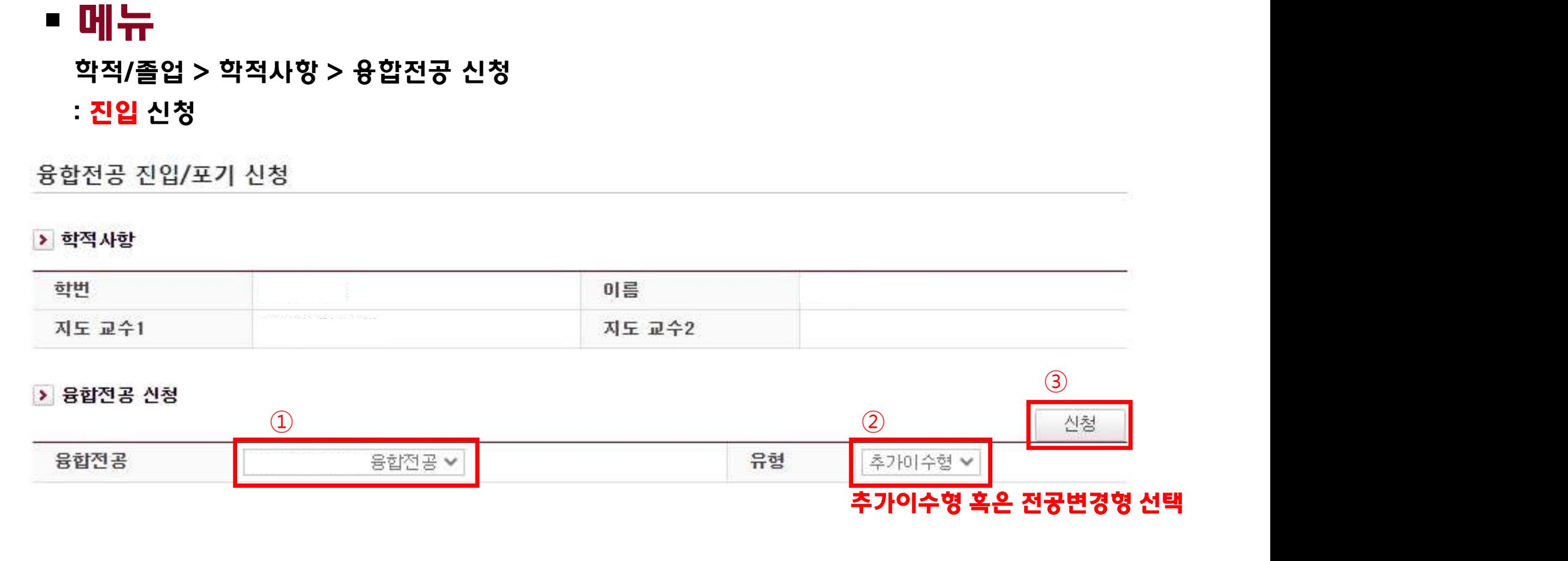

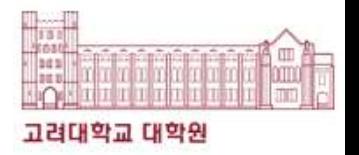

# KUPID(포털) <mark>(UPID(포털)</mark><br>메뉴<br><sup>학적/졸업 > 학적사항 > <sup>용합전공 신청</sup><br>: <mark>진입</mark> 신청</sup>

## 메뉴

: 진입 신청

융합전공 진입/포기 신청

### ▶ 학적사항

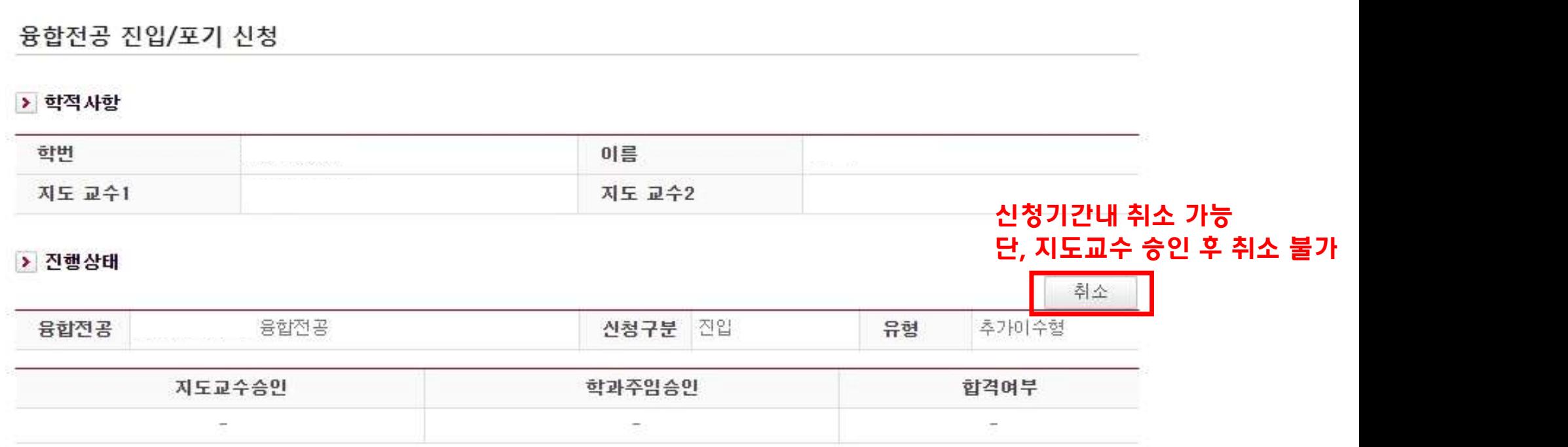

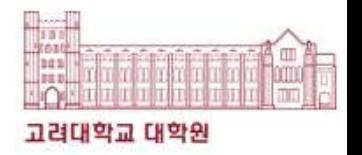

# KUPID(포털) <mark>(UPID(포털)</mark><br>메뉴<br><sup>학적/졸업 > 학적사항 > <sup>용합전공 신청</sup><br>: <mark>진입</mark> 신청</sup>

## 메뉴

## : 진입 신청

융합전공 진입/포기 신청

### > 학적사항

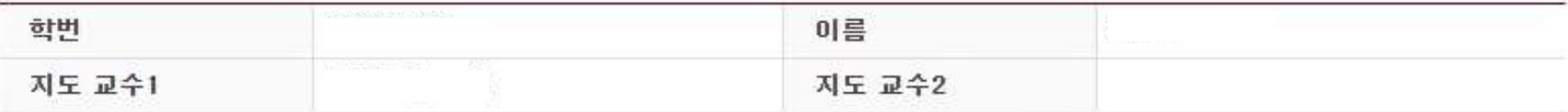

### > 진행상태

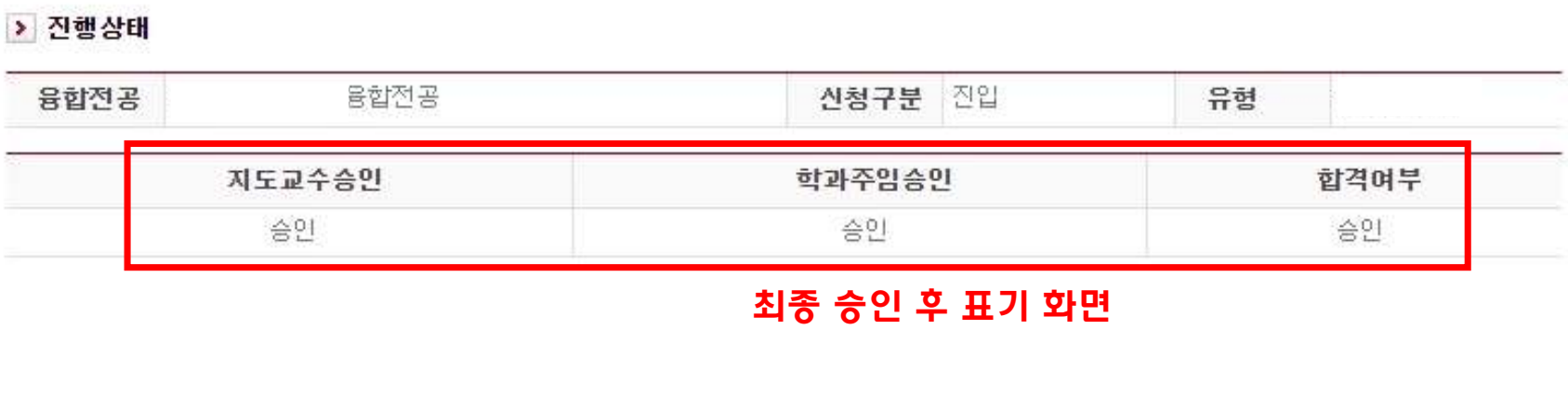

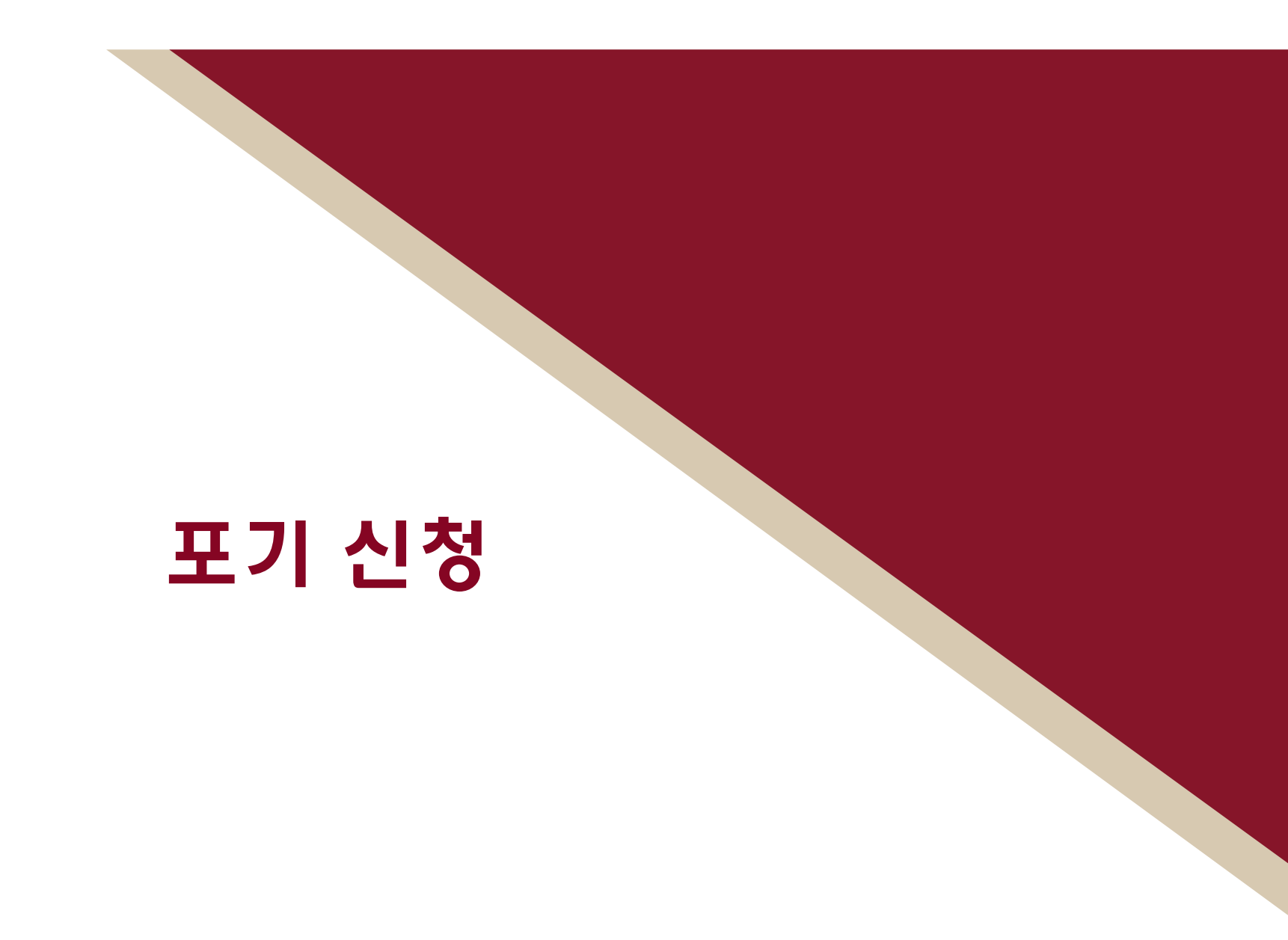

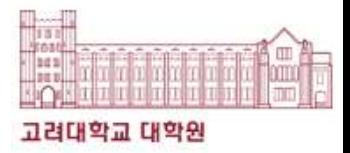

# KUPID(포털) (UPID(포털)<br>메뉴<br><sup>학적/졸업 > 학적사항 > <sup>용합전공 신청</sup><br>: 포기신청</sup>

## 메뉴

: 포기 신청

융합전공 진입/포기 신청

### > 학적사항

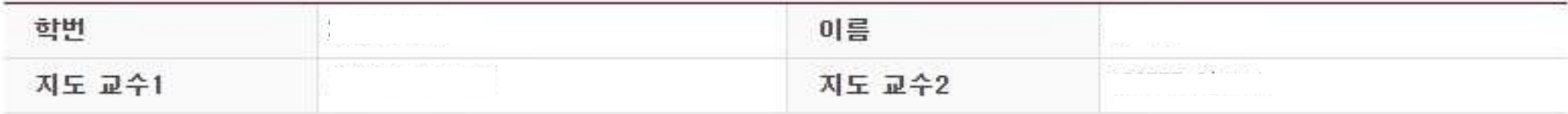

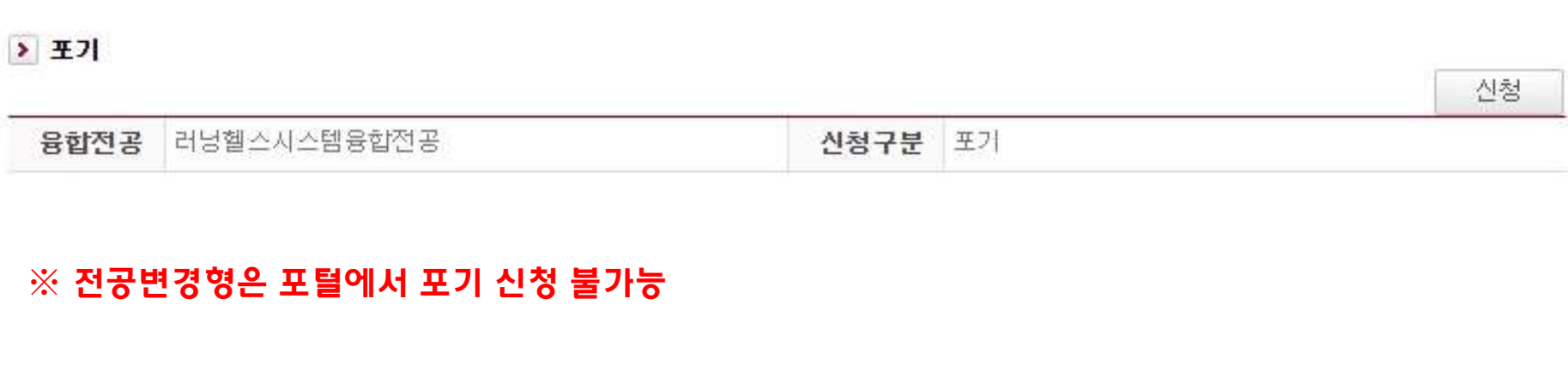

## 감사합니다.